# **PLAN ANUAL DE TRABAJO DE UNIDADES ACADÉMICAS Y ADMINISTRATIVAS.**

La planeación institucional constituye un proceso permanente, participativo y colegiado, dirigido al logro de los fines de la Universidad, señalados en su Ley y Estatuto.

El Plan de Trabajo es el instrumento a través del cual el Director de la Unidad Académica, oficializa la planificación realizada de las actividades de la Unidad Académica, asociando a cada una de ellas los recursos económicos necesarios para realizarlas, indicando su fuente de origen (Ingresos propios, Fondo Fijo, Programa Operativo Anual, Programa Integral de Fortalecimiento Institucional (PIFI), Programa de Mejoramiento del Profesorado (PROMEP) y otros fondos extraordinarios. Constituye la formalización del presupuesto a ejercer de los recursos generados por la Unidad de manera alterna (Ingresos Propios) y de la solicitud para el Programa Operativo Anual.

El Plan de Trabajo debe considerar como referente el Plan de Desarrollo Institucional, las áreas de oportunidad detectadas en los diversos procesos de evaluación académica, destacando la realizada en el marco del Programa Integral de Fortalecimiento Institucional (PIFI), las evaluaciones de los Comités Interinstitucionales de Educación Superior y de los organismos reconocidos por el Consejo para la Acreditación de la Educación Superior A.C. (COPAES), así como los objetivos y metas compromiso planteados en el Programa Integral de Fortalecimiento Institucional.

# **PROCEDIMIENTO PARA LA CAPTURA DEL PLAN ANUAL DE TRABAJO**

- I. Ingresar a la página web [www.dgpi.buap.mx](http://www.dgpi.buap.mx/)
- II. Ingresar al sitio del "Plan de Trabajo para Unidades Académicas y Administrativas", introducir el Nombre de usuario y la Contraseña que le hayan asignado; en caso de no recordarla, favor de solicitarla al correo electrónico **jorge.quirarte@correo.buap.mx**
- III. Al ingresar al sistema podrá ver cinco módulos:
	- \* Inicio
	- \* Ingresos
	- \* Datos
- \* Actividades
- \* PAT docentes (esto sólo para las unidades académicas).

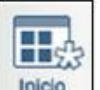

# IV. MÓDULO DE INICIO

Contiene las indicaciones generales del sistema para la captura del Plan Anual de Trabajo 2013, se señalan los objetivos de la plataforma y las características básicas para operar este sistema.

Durante el proceso de captura muestra algunos avisos sobre la apertura y cierre del sistema.

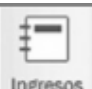

# V. <sup>Ingresos</sup> MÓDULO INGRESOS

En este módulo deberá llenar únicamente el importe total anual de Fondo Fijo asignado a la Unidad Académica y/o Administrativa, así como los Recursos Alternos generados (Ingresos Propios) que obtendrán durante el 2013.

Es importante señalar que una vez capturados los datos debe pulsar sobre el botón de guardar para pasar a otro módulo y continuar con la captura.

Nota: Usar solo números sin comas ni espacios, podrá capturar centavos.

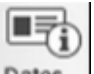

# VI. Datos MÓDULO DATOS

En este módulo se muestran datos generales de las Unidades Académicas y/o Administrativas, así como también deberá capturar cierta información que se menciona a continuación:

# **1) Identificación de los procesos**

En este apartado se muestran los principales Indicadores de los procesos sustantivos de las Unidades Académicas y/o Administrativas, los cuales guían el trabajo diario de las mismas.

**a)** Unidades Académicas

En este apartado es informativo y abarca lo siguiente:

\* Liga a compromisos de Renovación y Membresía del SNI (no aplica para Preparatorias).

- \* Liga a PDI Resumen Ejecutivo
- \* Liga a PNPC
- \* Liga a Presupuesto

\* Indicar si existe Aval del CUA (en caso de Unidades Académicas) o de la instancia jerárquica superior en caso de (Unidades Administrativas) para: Plan de Trabajo y Presupuesto 2013.

## **b)** Unidades Administrativas

Para este apartado se debe capturar lo siguiente:

#### **III)** Identificación de los Procesos

- Nombre(s) del proceso que lleva a cabo la dependencia
- Número de trabajadores que participan
- Metas cuantificables del proceso

### **IV)** Identificación de los Procesos Certificados

En esta etapa se deben indicar los siguientes elementos:

- Nombre(s) de los procesos certificados en su dependencia
- Número de trabajadores que participan en el proceso certificado

• Número de subprocesos que incluye el proceso señalado, según aplique

#### **V)** Control de asistencia

Indicar el tipo de control que tiene la Dependencia para el control de asistencia (Manual, electrónico o ambos).

#### **VI)** Cuidado del medio ambiente

Indicar los procesos que promueve la Dependencia en relación al cuidado al medio ambiente y que esté debidamente documentado dentro de los procesos de la dependencia.

#### **VII)** Aspecto normativo

Señalar que tipo de normatividad aplica la Dependencia. Es indispensable que aquel elemento normativo indicado debe estar debidamente autorizado.

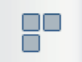

# **VII.** Actividades **MÓDULO ACTIVIDADES**

En este módulo se realiza la captura del Plan de Trabajo 2013, considerando todos los recursos a los que pueda acceder la unidad académica o administrativa, estableciendo el orden de las actividades de acuerdo a su importancia a fin de fortalecer sus áreas de oportunidad. Para lo cual debe seguir los siguientes pasos:

### **1) Capturar una Actividad**

a) Para agregar una actividad deberá pulsar el botón  $\Box$ enseguida deberá seleccionar el Eje rector, Objetivo estratégico PDI, Programa y Subprograma presupuestal, Objetivo (Programa de desarrollo), indicadores (podrá elegir hasta 2 indicadores).

b) Al concluir la serie consecutiva de elecciones deberá pulsar el botón  $\Box$ . y el sistema automáticamente le asignará un número de referencia a dicha actividad.

# **2) Capturar Objetivos**

Para la redacción del objetivo debe contener los siguientes elementos como mínimo, (ejemplo):

- \* Verbo: Impulsar
- \* Qué: Actividades de investigación
- \* Quién: CA de la DES de Ciencias de la Salud
- \* Dónde: Laboratorios multidisciplinarios e interdisciplinarios
- \* Por qué: Impactar en la formación de recursos humanos
- \* Cómo: A través de la cooperación académico
- \* Cuándo: Periodo 2011-2012

**Objetivo.** Impulsar las actividades de investigación y vinculación con la participación de los CA de la DES de Ciencias de la Salud en los laboratorios multidisciplinarios e interdisciplinarios para impactar en la formación de recursos humanos a través de la cooperación académico en el periodo 2011- 2012.

Puede señalar un máximo de 4 objetivos por cada actividad de la Unidad académica y/o administrativa.

Para agregar un objetivo pulse el botón  $\Box$  que se encuentra en la actividad que acaba de capturar (según el punto 1).

Describa su objetivo en máximo 150 caracteres de acuerdo a las instrucciones mencionadas arriba y pulse el botón .

# **3) Capturar Meta**

Debe indicar la cuantificación o el grado para la consecución del objetivo, puede ser en número o porcentaje. Ejemplo:

\*Alcanzar el 20% de PTC con grado de doctorado en 2012

\*Apoyar la movilidad del 5% de estudiantes de licenciatura

Se pueden agregar máximo 4 metas por objetivo.

Para agregar una meta pulse el botón  $\left[\begin{matrix} a \\ b \end{matrix}\right]$  que se encuentra en el objetivo que acaba de capturar (según el punto 2).

Describa máximo en 150 caracteres las metas correspondientes a cada objetivo y pulse el botón .

# **4) Capturar Acción**

Es la forma de hacer posible la meta, es el modo de operar los procesos para alcanzar las metas Ejemplo:

\*Otorgar apoyos económicos e insumos para la elaboración de tesis y obtención de grado.

\*Otorgar apoyos económicos para viáticos.

Se puede agregar máximo 4 acciones por cada meta.

Para agregar una acción pulse el botón  $\mathbb{Q}$  que se encuentra en la meta que acaba de capturar (según el punto 3).

Describa máximo en 150 caracteres las acciones correspondientes a cada meta y pulse el botón  $\blacksquare$ .

#### **5) Capturar Recurso**

Para la captura del recurso de cada acción se debe llenar cada uno de los rubros que se desglosan en el formato que muestra el sistema, una vez llenado dicho formato pulse el botón ...

En dicho formato esencialmente lo que se pide es que se cuantifique el recurso que se requiere para poder llevar acabo su actividad seleccionada (rubro de gasto, cantidad, unidad de medida, costo unitario, moneda equivalente, tipo de cambio);

Así como también:

• El número de Productos Académicos que se pretenden realizar durante el desarrollo de la actividad (número de libros, artículos arbitrados, artículos indexados, tesis de licenciatura (maestría o doctorado), organización de congresos, registro de patentes, conformación de redes, consolidación de cuerpos académicos, programas acreditados, cursos impartidos, proyectos terminados, redes académicas, etc.);

• Indicar el periodo trimestral en que se ejercerá el recurso propuesto.

• Indicar el numero de la población que será atendida de personal docente, no académico, estudiantes, u otros (población civil, pacientes, dependencias de gobierno, etc.)

• Justificación: Razón de adquirir el rubro de gasto solicitado

Una vez realizada la captura de los puntos anteriores, deberá indicar el total de recursos y montos presupuestales con los que se llevará a cabo la actividad, considerando los recursos PIFI, Fondo Fijo, Ingresos Propios, POA, Disposición presupuestal, PROMEP y CONACYT (ver ejemplo).

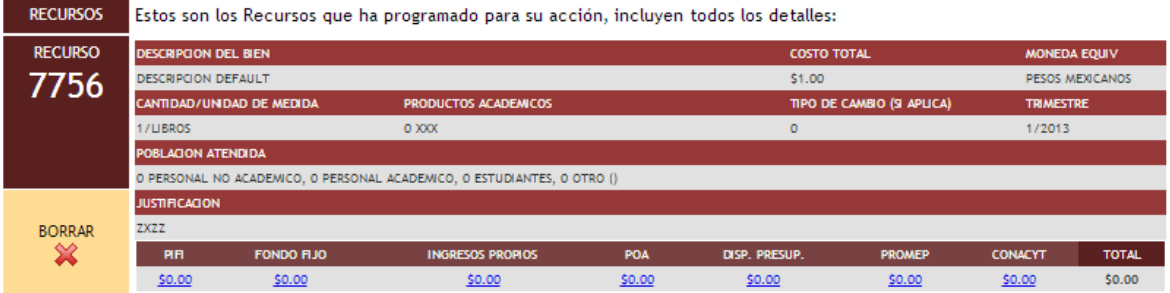

Cada vez que se agregue una actividad deberá realizar todos los pasos que se mencionan a partir de la fracción **VII MÓDULO ACTIVIDADES**

#### **Resumen / Actividades / Obj. Particulares / Metas / Acciones / Recursos**

Se muestran a continuación los recursos asociados a la acción:

- Si desea agregar algún Recurso, utilice el formato al final de esta página, al cual puede acceder haciendo clic en  $\Box$ Agregar Acción, del menú de la derecha.
- Si desea borrar algún Recurso, haga clic en el ícono debajo de cada Recurso.
- Si desea cambiar algún Recurso, deberá borrarlo y agregar uno nuevo.

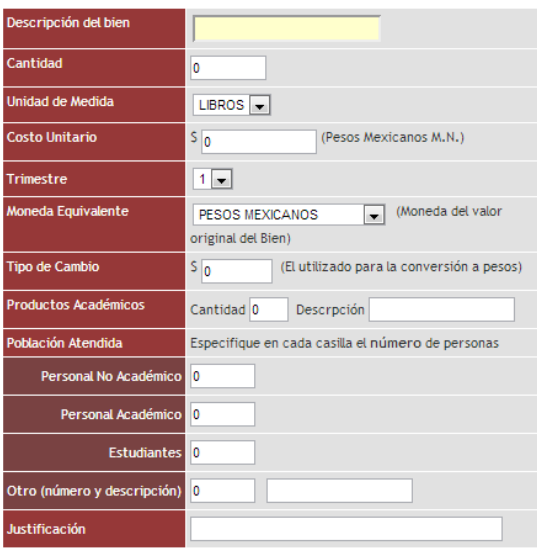

**Descripción:** Deberá indicar el bien, mueble o servicio que se desea adquirir.

**Cantidad:** Deberá indicar el número de bienes, muebles o servicios que se desean adquirir.

**Unidad de Medida:** Se requiere seleccione del catálogo la medida a adquirir del bien, mueble o servicio, en caso de solicitar "otro" deberá especificar su medida (kilos, metros, equipos, volúmenes, etc.).

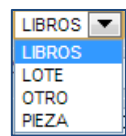

**Costo Unitario:** Deberá indicar el precio con IVA incluido por cada unidad de medida que se solicito previamente.

**Moneda Equivalente:** Deberá seleccionar del catálogo la moneda con que se requiere adquirir el bien mueble o servicio solicitado, en caso de seleccionar "otro" se requiere especifique la moneda.

**Tipo de Cambio:** Deberá anotar el tipo de cambio de la divisa, convertida a pesos mexicanos.

**Productos académicos:** Deberá indicar el producto resultante de la actividad que llevara a cabo.

**Trimestre:** Seleccione el trimestre para cuando tiene planeado ejecutar el recurso.

**Personal No. Académico:** Indique el número de personal No Académicos (as) que serán beneficiados.

**Personal Académico:** Indique el número de Académicos (as) que serán beneficiados.

**Estudiantes:** Indique el número de estudiantes que serán beneficiados.

**Otro (Número y descripción):** Especifique quien (es) serán beneficiados con esta acción, así como, el número de beneficiados.

**Justificación:** Describa brevemente como afecta esta actividad en la consecución de los objetivos planteados.

*\*En los campos Cantidad y Población atendida, ingrese únicamente números, no utilice letras, palabras, comas, signos, ni algún otro carácter. En los campos de Recurso Asociado, si no requerirá fondos de algún recurso en particular, deje el campo en 0 (cero).*

Al terminar haga clic en el botón Guardar Datos en la parte inferior de la página.

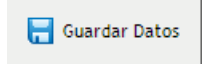